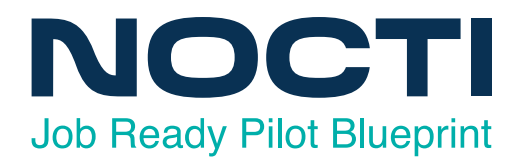

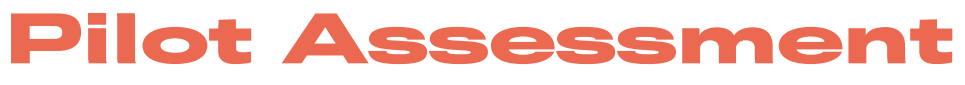

**Content is Subject To Change Prior to Full Implementation**

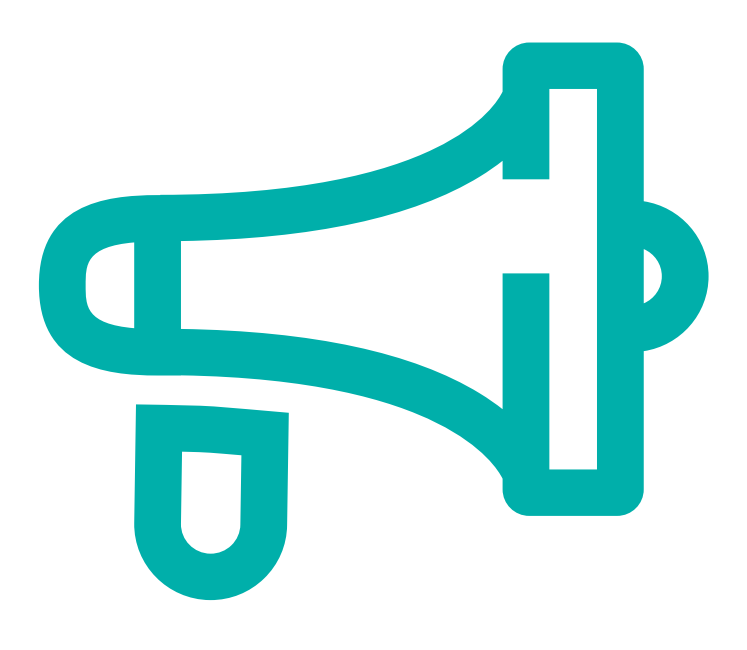

# **Advertising and Design - Pilot**

Code: 4219 / Version: 01

# **ADVERTISING AND DESIGN - PILOT**

# **Test Code: 4219 Version: 01**

# *Specific Competencies and Skills Tested in this Assessment:*

# **Computer Literacy**

Demonstrate knowledge of computer terminology Identify and operate peripherals and other network devices Demonstrate appropriate knowledge, security, and use of software (e.g., securely sending PDFs) Apply basic troubleshooting and maintenance skills (e.g., troubleshooting peripherals) Demonstrate file management and storage skills (e.g., naming convention) Describe procedures involved in importing and exporting

# **Typography**

Demonstrate knowledge of typographic terminology Identify the anatomy and classification of type Demonstrate understanding and calculation of type measurements Identify and use proofreader's marks Demonstrate understanding of typography adjustments (e.g., tracking, kerning, readability) Set type through character and paragraph formatting Choose and apply appropriate typeface

## **Digital Literacy and Application**

Demonstrate knowledge of basic design terminology (e.g., margin, trim) Exhibit knowledge of design elements and principles (e.g., Gestalt theory principles) Exhibit knowledge of database management and variable data printing Demonstrate techniques of 2-D design Demonstrate techniques of 3-D design Produce project to client specifications Describe characteristics of design for different media (e.g., logos, magazines) Choose appropriate visual stages of layout (e.g., thumbnail, comprehensive) Demonstrate understanding of related math (e.g., proportion, percentage) Demonstrate ability to solve design problems

#### **Color Theory and Application**

Identify color terminology (e.g., colors, RGB) Demonstrate the use of color to create impact or effect Identify colors to obtain shades, tints, or neutrals Choose and apply appropriate color scheme Identify correct use of RGB and CMYK colors Identify and utilize Pantone Matching System (PMS)

#### **Digital Illustration and Drawing**

Identify drawing and digital illustration terminology Identify drawing tools and materials Render drawings to reflect various perspectives (e.g., three-point) Utilize different drawing techniques (e.g., stippling) Modify illustrations (e.g., thickness) Identify ways to import, export, and save illustrations with peripheral devices

#### **Production and Printing**

Identify production and printing terminology Demonstrate proofing, preflighting, and final production Determine what media/medium works best for a project and what to designate when specifying for output

#### **Communication and Career Skills within the Work Environment**

Identify safe practices and health risks Identify careers within digital media and visual communications Apply communication skills for marketing Demonstrate knowledge of ethical use (e.g., copyright infringement)

#### **Multimedia and Photography**

Define multimedia and photography terminology Demonstrate use of cameras and accessories Demonstrate knowledge of post-production with cameras Define aspects of audio technology Demonstrate understanding of the preparation of multimedia presentations (e.g., HEIF files, BMP)

#### **Digital Image Manipulation**

Identify image terminology (e.g., vector, halftone) Identify and explain various file formats (e.g., .pdf, .jpg, .png) Identify appropriate resolution for projects Manipulate images (e.g., masking, saturation)

# *Written Assessment:*

Administration Time: 3 hours Number of Questions:213

# *Areas Covered:*

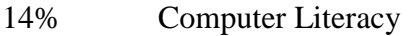

- 12% Typography
- 19% Digital Literacy and Application
- 10% Color Theory and Application
- 10% Digital Illustration and Drawing
- 7% Production and Printing
- 7% Communication and Career Skills within the Work Environment
- 13% Multimedia and Photography
- 8% Digital Image Manipulation

# *Sample Questions:*

A sequence of numbers that uniquely identifies computers connected to a network is  $a/an$ <br>A. FTP

- A. FTP<br>B. VPN
- B. VPN<br>C. IP add
- C. IP address<br>D. URL
- D. URL

The process of adding or subtracting space between specific pairs of type characters is called

- A. tracking
- B. kerning<br>C. leading
- leading
- D. baselining

When a design has all its visual elements equally balanced, the design is called

- A. symmetrical<br>B. asymmetrical
- B. asymmetrical<br>C. uniform
- uniform
- D. geometric

The order in which the human eye perceives what it sees is referred to as A, balance

- A. balance<br>B. symmetri
- B. symmetry<br>C. rhythm
- rhythm
- D. hierarchy

Which colors create the impression of warmth?

- A. yellow and orange<br>B. violet and blue
- B. violet and blue<br>C. tan and brown
- tan and brown
- D. blue and black

A series of anchor points and line segments can connect to form a/an

- A. fill
- B. closed path
- C. detached path<br>D. color
- color

When preparing a design for output, what is necessary for accurate cuts?

- A. crop or trim marks
- B. registration marks<br>C. bleed marks
- C. bleed marks<br>D. star target
- star target

The person responsible for overseeing all aspects on design projects is called the

- A. Web Design Manager
- B. Sketch Artist Coordinator<br>C. Entry-Level Designer
- Entry-Level Designer
- D. Art Director

Consecutive motion of a still image will create

- A. effect
- B. layering<br>C. vectors
- vectors
- D. animation

Increasing the resolution of a bitmap graphic will result in

- A. poor image quality<br>B. true color usage
- B. true color usage<br>C. excellent image of
- excellent image quality
- D. greater flexibility for transferring an image

# *Performance Assessment:*

Administration Time: 2 hours and 45 minutes Number of Jobs: 2

# *Areas Covered:*

- 62% **Design: Computer Comprehensive – Prepare and Print Files** *Participant will use the materials and tools provided to create a final computer comprehensive. Steps include following the specifications provided for the layout, obtaining digital images from the evaluator, and notifying the evaluator when the job is complete.*  38% **Layout: Redesign**
	- *Participant will convert the provided image to a monochrome, add the image to the flyer, change the opacity, rename and save the file, export the file as a PDF, print, and notify the evaluator when the job is complete.*
- *Sample Job:* Layout: Redesign

#### *Maximum Job Time:* 45 minutes

*Participant Activity*: The participant will convert the provided image to a monochrome using raster image editing software, add the converted image to the flyer from Job 1 placing it behind the circular text, change the opacity of the newly placed image, rename and save the file, export the file as a print-ready PDF, print final computer comprehensive, and notify the evaluator when the job is complete.